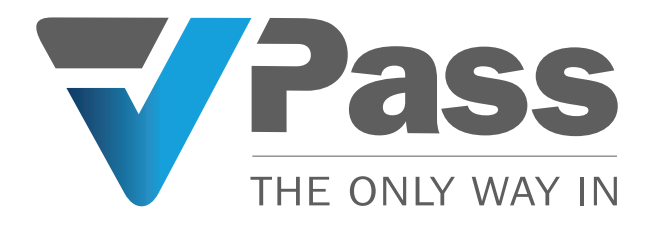

## **Connecting your Arbor Account** with VPass

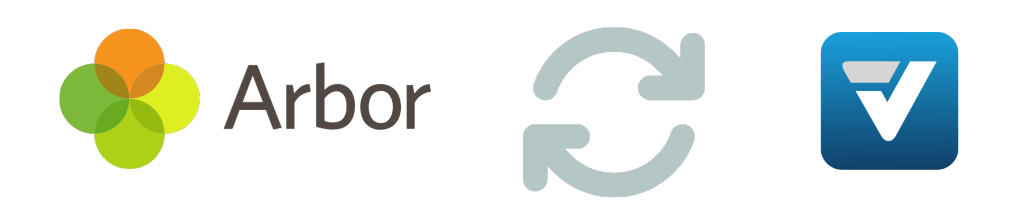

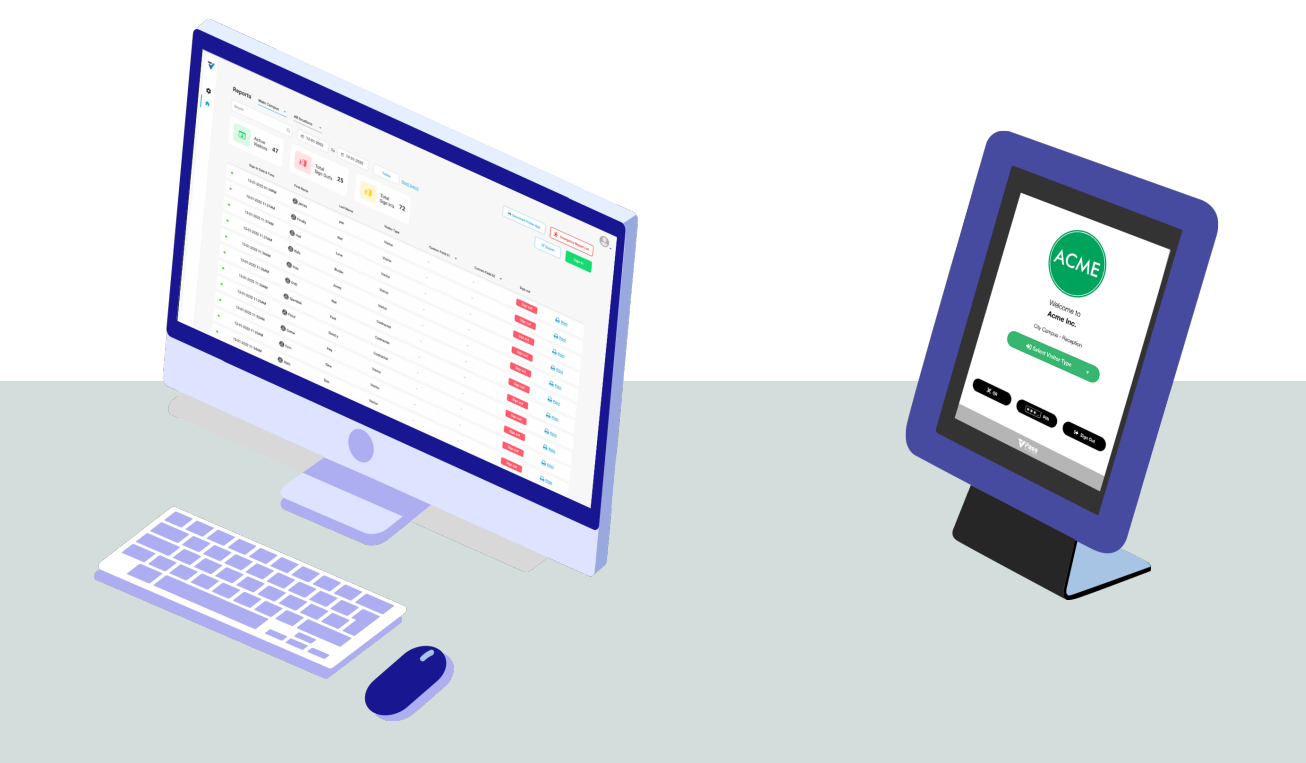

## **Approving a connection between VPass & Arbor**

Once VPass have set up the connection to your Arbor site, you will be notified within Arbor that there is a pending request that requires your attention. Go to *System > Partner Apps (API Users)* on a school MIS site, or *System > Partner Apps (API Users)* on a MAT MIS site and approve the request for it to be able to access your data.

For each 3rd party app (eg: VPass) that wants to connect, or is already connected with your data, you can:

- **• View** the details of what data the app is requesting access to or already uses.
- **• Approve** the app to enable it to access your data.
- **• Reject** the app, so it cannot access your data.

**1**. To view an app that is trying to connect with you (eg: VPass), select *Pending Request* from the left-hand menu.

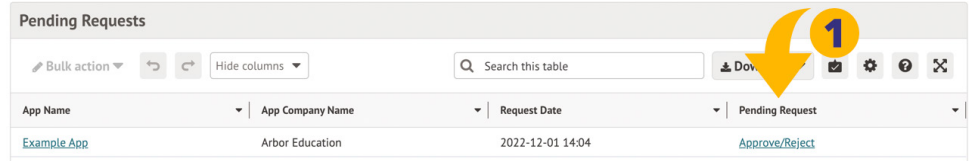

**2**. Click the row containing VPass and you will be presented with a slide-over showing the permissions requested.

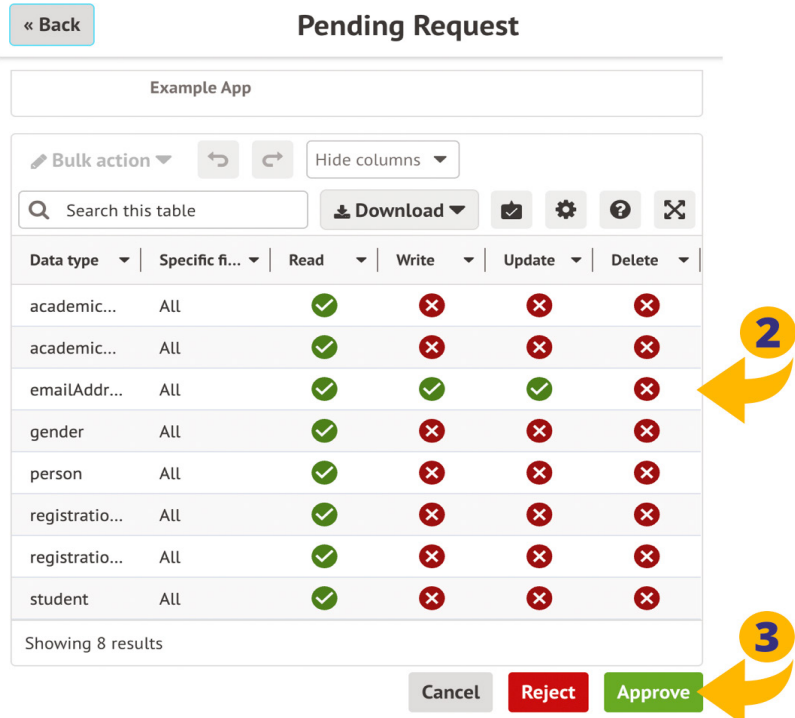

In this example, an app is requesting to be able to *view* and *update* all the data for '**email addresses**', shown by ticks. However, it cannot delete the data, shown by a cross in the table. This means the app cannot create data, or delete any data that is in *Arbor* regarding email addresses.

If you are happy with the access the app is requesting, you can confirm the access of the 3rd party app by clicking **Approve** (**3**).

If you do not want an app to access the data, click **Reject**.

If you would like to put off the decision, click **Cancel**.

**Top tip**: *You can download a list containing all the data the app is using or has requested to use. Helpful if parents are wondering what information about their child is available to partners!*

## **Alternative Connection Option**

Some third-party apps (e.g. Hodder, Groupcall) that have already established a connection with Arbor may offer you an alternative way of integrating with your MIS site. Using this method, there is no need for the app to send a request for your approval.

You will instead be sent a link by the app's developers, which will

take you to a page where you can input your Arbor credentials (the email and password associated with your Arbor MIS account).

Please note that there are certain requirements to be able to use this method, otherwise an error message will pop up: **Invalid credentials error message when setting up API integrations.**

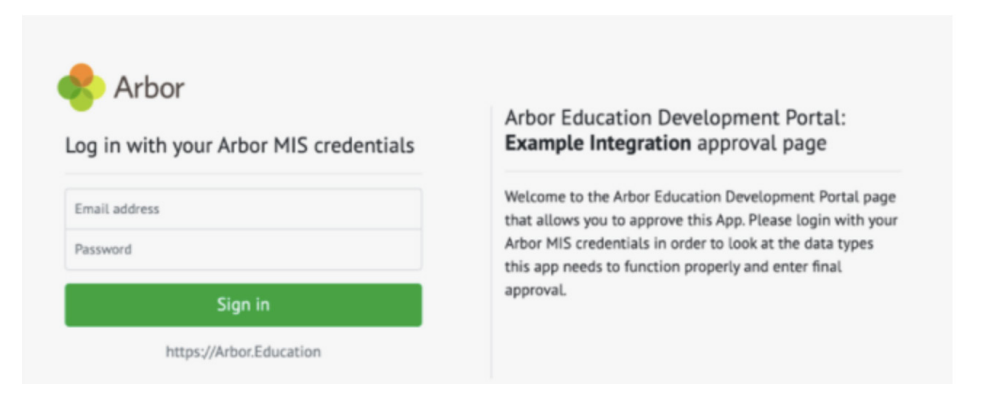

After authorization, you will be able to check what data the App will be able to access and approve this. You will then be connected to the app, and the app will appear as an **Approved app** on the **Approved Apps** page.

For more information on setting up and managing third-party API integrations in Arbor, please refer to [this help article](https://support.arbor-education.com/hc/en-us/articles/360009421273-Setting-up-and-managing-third-party-API-integrations-in-Arbor) on their website.